www.protecmedia.com

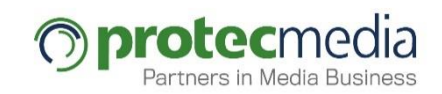

# Formación Plantillas

# Macros de Velocity & Macros de Catálogo

Mayo 2017

Unidad de Negocio Editorial

# **2 MACROS DE VELOCITY Y FUNCIONES GENÉRICAS DE ITERWEB (cATÁLOGO)**

En esta parte del curso hablaremos de la creación de macros, de su uso y de algunas macros útiles que ya están incluidas con cualquier tema de catálogo.

Las macros son porciones de código Velocity reutilizables por las plantillas de Teaser Viewer, Conten Viewer y el portlet Velocity Container.

En el momento de la creación de este catálogo las macros son Globales para todos los sitios de un mismo servidor de Milenium independientemente de que estén separados en organizaciones.

## **2.1 CREACIÓN DE PLANTILLAS GLOBALES**

Para crear un fichero de Plantillas Globales (son los ficheros en los que se almacenan las macros) en Milenium pulsaremos sobre la opción **configuración** del menú superior y a continuación seleccionaremos **Web**.

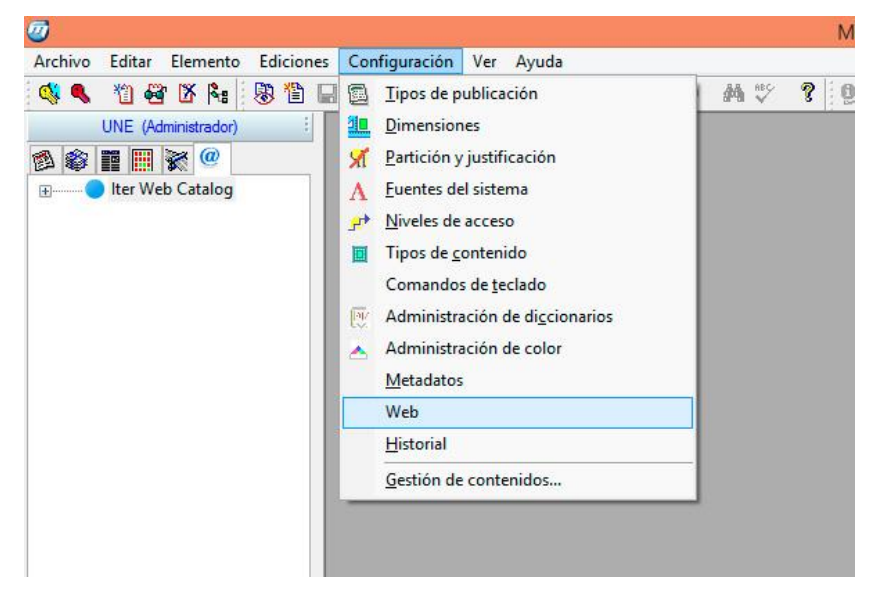

En la ventana que se despliega pulsamos sobre **Plantillas Globales**.

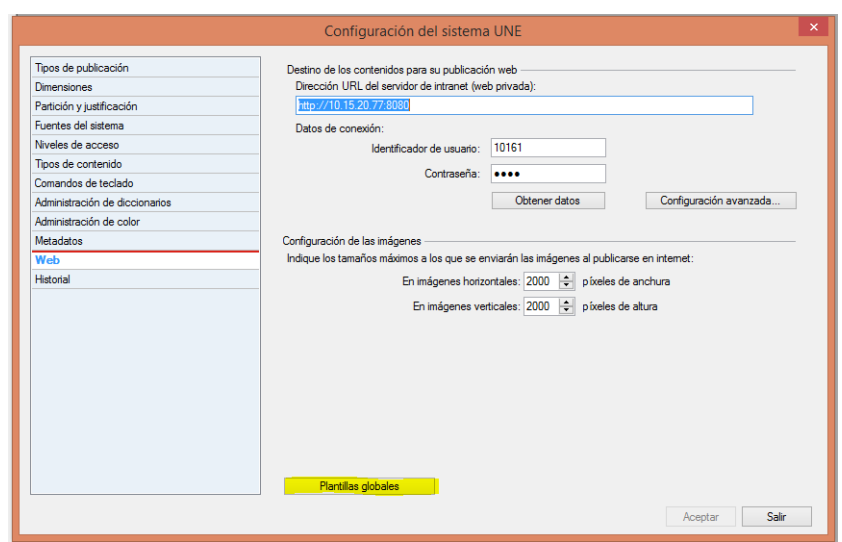

Al pulsar se nos presentará una nueva ventana en la que veremos un listado de las plantillas globales.

Para añadir una plantilla global tendremos que pulsa sobre el icono **(+)** que se encuentra en la parte derecha de la ventana y se nos solicitarán el nombre y el identificador de la nueva plantilla globales.

![](_page_2_Picture_117.jpeg)

Al pulsar en aceptar se nos presentará una ventana vacía donde podremos crear nuestra nuevas macros.

Tras acabar la creación habrá que seleccionar nuestro fichero de Plantillas Globales y pulsar en **Validar y Aplicar** (No es necesario Aplicar cambios en el tema para ver las modificaciones en el entorno PREVIEW).

### **2.2 MODIFICACIÓN plantillas globales EN MILENIUM**

El proceso de modificación es muy similar al de creación. Para ello seguiremos los pasos anteriores hasta llegar al listado de plantillas globales. En este listado seleccionaremos el fichero que queremos modificar y pulsaremos sobre el botón **reservar**. Tras esto pulsaremos el icono del **ojo azul** que se encuentra en la parte derecha de esta misma ventana.

Tras acabar la modifación habrá que seleccionar nuestro fichero de Plantillas Globales y pulsar en **Validar y Aplicar** (No es necesario Aplicar cambios en el tema para ver las modificaciones en el entorno PREVIEW).

#### **NOTA IMPORTANTE:**

Se recomienta **NO** modifcar niguna plantilla global de los temas del catálogo (article xml, commom util library, constants, order text, proyect) puesto que al actualizar un tema por un error también se suelen sobreescribir estos ficheros por los del catálogo.

La manera adecuada es crear una nueva plantilla global para nuestro proyecto con un nombre específico para el cliente.

# **2.3 CREACIÓN DE UNA MACRO**

Una macro no es más una porción de código que se va a repetir a lo largo de un proyecto. Al usarse dentro de las plantillas es posible acceder a todos los tipos de contenido y todas las funciones que podríamos tener en una plantilla normal (por ejemplo, recuperar el artículo instrumental de una sección, pintar un listado de imágenes…).

Las macros en iterWeb usan código velocity (para más info: [http://velocity.apache.org/engine/devel/translations/user-guide\\_es.html\)](http://velocity.apache.org/engine/devel/translations/user-guide_es.html).

A continuación veremos un ejemplo de macro básica:

##Macro que recupera el título para los TEASERS

#macro (printHola)

Hello!!! My Velocity Code goes here.

#end

Ahora la analizaremos por partes:

#### 1- **#macro (printHola)**

Inicio y definición del nombre de la Macro. Para definir una macro siempre se usa **#macro**, el primer parámetro entre paréntesis es el nombre que va a tener la macro a la hora de llamarla (en este caso **printHola**). Es muy importante que el nombre de la macro **NO** lleva el símbolo **\$**.

#### 2**- Hello!!! My Velocity Code goes here.**

Este es el código propiamente dicho de la macro, en este caso lo único que hace es imprimir la cadena Hello!!!....

#### 3- **#end**

Finalización de la macro.

# **2.4 MACROS ÚTILES DE LOS TEMAS DE CATÁLOGO**

#### 2.4.1 MACROS DEL FICHERO ARTICLE\_XML

#### **#printAssignedSectionID()**

Esta macro se utiliza para recuperar el id de la sección actual del artículo que estamos viendo. Es muy útil para recuperar variables de sección o para recuperar artículos instrumentales de la sección.

#### **#printAssignedSection**

Esta macro devuelve el nombre de la sección a la que está asignada un artículo.

#### **#printURLAssignedSection**

Esta macro devuelve la url de la sección a la que está asignada un artículo.

#### **#printAcUrl**

Esta macro se utiliza en las plantillas de teaser para recuperar la url de detalle de un artículo.

Un ejemplo de uso sería el siguiente:

<a href="#printAcUrl"><h2 class="headline font-1 small bold fxhover">#getTeaserTitle</h2></a>

#### **#getAcAssignedCatExtended(\$hmResult \$VocabularyName)**

Esta macro se utiliza para recuperar un hashmap que contiene los metadatos que están asignados a un artículo de un determinado vocabulario.

Es muy útil para recuperar artículos instrumentales asociados a un metadato o pintar un listado con los autores que han realizado un artículo.

Un ejemplo de uso sería el siguiente:

 $#set(\$hmAutores = \{\})$ 

#getAcAssignedCatExtended(\$hmAutores "Author")

#if(\$hmAutores.size() > 0)

#set(\$hmAutor = \$hmAutores.get(0))

\$hmAutor.name

#end

#### **#getAcAssignedCatMain (\$hmResult \$VocabularyName)**

Esta macro se utiliza para recuperar un hashmap que contiene los metadatos que están asignados a un artículo y además **definidos como principal** de un determinado vocabulario.

Es muy útil para recuperar artículos instrumentales asociados a un metadato o pintar un titulillo que contenga el nombre de este metadato.

Un ejemplo de uso sería el siguiente:

#set(\$hmTopics =  $\{\}$ )

#getAcAssignedCatMain(\$hmTopics "Topic")

#if(\$hmTopics.size() > 0)

#set(\$hmTopic = \$hmTopics.get(0))

<a href="#metadataUrl()\$hmTopic.friendlyname">\$hmTopic.name</a>

#end

#### **#printDateFrom (\$dateFormat \$checkToday \$hourFormat)**

Esta macro recupera lo que se conoce como "Fecha del artículo" (consultar a un consultor Milenium para más info). Para ello recibe como parámetro el formato de la fecha, el parámetro checktoday que comprueba si el artículo es del día de hoy y si es así muestra la hora en lugar de la fecha y el formato de hora. Cuando se realiza una plantilla para el catálogo es necesario que el formato de fecha y de hora (si se utiliza) sean constantes definidas en la plantilla global constants (Ver apartado **constantes modificables del tema de catálogo**).

4

#### 2.4.2 MACROS DEL FICHERO PROYECT

#### **#getTeaserTitle**

Esta macro recupera el título de un artículo para un teaser. Comprueba si tiene TeaserHeadline, Titulo\_Web y Headline en ese orden de preferencia.

#### **#getFullContentTitleGeneral**

Esta macro recupera el título para un content viewer. . Comprueba si tiene Titulo\_Web y Headline en ese orden de preferencia.

#### **#hasMultimedia(\$templateType)**

Esta Macro comprueba el número de elementos Multimedia que tiene un artículo. Esta macro es útil para cuando queremos variar el html si un artículo no tiene imágenes (por ejemplo pintar más texto en un teaser cuando no tiene imágenes o hacer que el texto ocupe el 100% del ancho). Recibe como parámetro una cadena de texto que puede ser "teaser" o "full". Si recibe teaser comprobará TeaserImage e Image. Si recibe full comprobará sólo Image.

Los tipos de contenido que comprueba en la actualidad son los siguientes:

TeaserImage , Image , Multimedia, Jwplayer, Vimeo, Youtube.

#### Retorna el **NÚMERO DE ELEMENTOS MULTIMEDIA**.

Un ejemplo de uso sería el siguiente:

#set (\$hasImages = "#hasMultimedia('teaser')")

 $\#$ if(\$hasImages  $\leq$ = 0)

```
#set($templateClass = "no-media")
```
#end

#### **#getTeaserText(\$maxSize)**

Esta macro devuelve el texto de un artículo recortado hasta el número marcado por la variable maxSize. No corta las palabras por la mitad y por defecto añade puntos suspensivos al texto.

Un ejemplo de uso sería el siguiente:

#getTeaserText(380)

#### **#getMultimediaStandard(\$minImagesGallery \$templateType \$encuadre \$widthMultimedia \$heightMultimedia \$cropHD \$cropSizes)**

Esta macro pinta un elemento multimedia o galería. Recibe como parámetros el número mínimo de imágenes para que se muestre la galería, el tipo de plantilla que puede ser "teaser" o "full", el encuadre o recorte con el que se quieren pintar las imágenes y el width y height que deben tener multimedia que debe coincidir con las dimensiones del encuadre (sólo afecta a los elementos multimedia en temas NO responsive), "cropHD" es el recorte de alta definición,

"cropSizes" parámetro sizes de los recortes, viene dado por el ancho de la plantilla en la que se va a pintar la imagen. Esta plantilla **NO MEZCLA** diferentes tipos de contenido y la prioridad a la hora de pintar los tipos de contenidos viene definida por la propia macro.

Un ejemplo de uso sería el siguiente: #getMultimediaStandard(2,"full","crop\_768x432", "1000" , "562", "66%" )

#### **#getMultimediaVideoGallery(\$widthMultimedia \$heightMultimedia)**

Esta macro pinta una galería con todos los elementos multimedia del artículo. Recibe como parámetros el width y el height de los multimedia (sólo afecta a los elementos multimedia en temas NO responsive) y recupera los tipos de contenido Multimedia, Jwplayer, Vimeo y Youtube.

Un ejemplo de uso sería el siguiente:

#getMultimediaVideoGallery("100" , "541" )

#### **#getMultimediaMixed(\$templateType \$encuadre \$widthMultimedia \$heightMultimedia \$cropSizes)**

Esta macro pinta un elemento multimedia o galería. Recibe como el tipo de plantilla que puede ser "teaser" o "full", el encuadre o recorte con el que se quieren pintar las imágenes y el width y height que deben tener multimedia que debe coincidir con las dimensiones del encuadre (sólo afecta a los elementos multimedia en temas NO responsive), "cropSizes" parámetro sizes de los recortes, viene dado por el ancho de la plantilla en la que se va a pintar la imagen. Esta plantilla. **MEZCLA** diferentes tipos de contenido y el orden a la hora de pintar los tipos de contenidos viene definido por la propia macro.

#getMultimediaMixed("full","crop\_900x506", "1000" , "562", "66%" )

#### **#getMultimediaIcon(\$encuadre \$tamanoIcono \$valign \$halign \$frameHighRes \$frameName \$disableLink \$cropSizes)**

Esta macro sirve para recuperar una imagen junto con el icono que indica si tiene una galería o un multimedia. Recibe como parámetros el encuadre o recorte de milenium, el tamaño del icono que puede ser "small","medium" o "big", la alineación vertical que puede ser "left", "right" o "center" y la alineación horizontal que puede ser "top","bottom" o "middle". Los parámetros "frameHighRes" y "frameName" son el nombre de los recortes que se van a utilizar, "disableLink" nos indica si queremos o no utilizar link en el icono, "cropSizes" parámetro sizes de los recortes, viene dado por el ancho de la plantilla en la que se va a pintar la imagen. Esta plantilla.

Un ejemplo de su uso sería el siguiente:

#getMultimediaIcon("crop\_1170x450","small","right","top","","", "", "100%")

#### 2.4.3 MACROS DEL FICHERO ORDER\_TEXT

#### **#getTextFlow(\$cropName \$widthMultimedia \$heightMultimedia)**

Esta macro devuelve multiples tipos de contenido ordenados según el orden dado en milenium.

Recibe como parámetros el nombre del encuadre o recorte de milenium. Si encuentra más de una imagen seguida montará una galería en la corriente del texto. El ancho de los elementos multimedia y el alto de los elementos multimedia (sólo afecta a temas NO responsive).

Por defecto pinta los siguientes tipos de contenido:

Text, Lead, Image\_Text, HTML\_Text, Quote, Youtube\_Text, Multimedia\_Text, Vimeo\_Text, Intext.

#### 2.4.4 macros de producto

#### **#renderDisqusComments()**

Esta macro devuelve el número de comentarios que tiene un artículo con el formato definido en IterAdmin.

### **2.5 CONSTANTES MODIFICABLES DEL TEMA DE CATÁLOGO**

En la plantilla global **Constants** nos encontramos con varias constantes que modifican el comportamiento de todas las plantillas de catálogo que las usan:

##Personaliza la URL base de las cronologías

#macro (metadataUrl)#\*

```
*#/cronologia/-/meta/#*
```
\*##end

##Personaliza el formato de las fechas en las plantillas que usan el formato de fecha corto

#macro (dateMaskShort)#\*

```
*#dd MMM yyyy#*
```

```
*##end
```
##Personaliza el formato de las fechas en las plantillas que usan el formato de fecha largo

#macro (dateMaskLong)#\*

```
*#dd MMM yyyy / HH:mm#*
```

```
*##end
```
##Macro que devuelve literales para utilizar en plantillas, nos permite crear literales personalizados para diferentes temas, un ejemplo muy sencillo de su uso es la traducción a diferentes idiomas de estos literales; solo habría que entrar en el fichero y sustituir en un idioma los literales sin necesidad de cambiar las plantillas.

#macro (getGlobalString \$stringName)#\*

\*##if (\$stringName == "voteString")#\*

 $*$ #Vote# $*$ 

 $*$ ##end# $*$ 

\*##end

Este fichero irá creciendo conforme sea necesario.

#### **NOTA IMPORTANTE:**

Es necesario recordar que todos los sitios que estén bajo el mismo servidor Milenium se verán afectados independientemente de que pertenezcan a diferentes organizaciones.

# **2.6 EJERCICIO PRÁCTICO DE creación y uso de macros**

2.6.1 TIEMPO

3 Horas

protec

#### 2.6.2 DESCRIPCIÓN

#### **EJERCICIO 1:**

Este ejercicio consiste en crear varias macros y usarlas en una plantilla de teaser definida por el alumno.

Primero se creará una macro que no recibirá ningún parámetro y solamente imprimirá la cadena " Caracola".

Después se creará una macro que recibirá una cadena de texto como parámetro, esta macro imprimirá esta cadena y continuación llamará a la macro anterior.

Crearemos una plantilla de teaser que llame a la segunda macro y se le pasará la cadena **Hola**. El resultado esperado es que se imprima la cadena "Hola Caracola".

A continuación modificaremos otra vez la plantilla de teaser para que en lugar de imprimir directamente la cadena, se guarde en una variable de velocity. Después comprobaremos que esta variable no esté vacía e imprimiremos su valor por pantalla.

#### **EJERCICIO 2:**

Este ejercicio consiste en crear una plantilla de teaser y una de full content utilizando las macros definidas para los temas del catálogo.

La plantilla del teaser deberá mostrar lo siguiente.

- Fecha del artículo en formato corto
- Sección a la que pertenece el artículo con vínculo a esa sección
- Título del artículo en formato teaser
- Imagen del artículo que muestre un icono de galería o multimedia
- Texto del artículo en formato teaser

La plantilla del fullcontent deberá mostrar lo siguiente:

- Fecha del artículo en formato largo
- Nombre del autor del artículo
- Título del artículo en formato full content
- Galería multimedia que mezcle todos los tipos de contenido de imagen y multimedia
- Corriente de texto del artículo

Se valorará positivamente el aspecto conseguido con CSS.